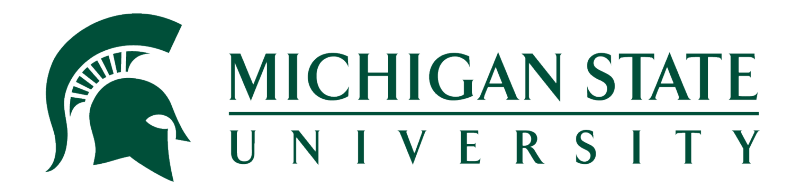

## **Travel@State Open Lab Booking Tool**

Updated 3.15.22

## **Overview:**

sessions with Accounting/Travel staff. It should be used when you would like one on one assistance with the Concur travel system (Request/Travel/Expense) and travel policy questions. The Travel@State Open Lab booking tool is designed to allow you to schedule one on one

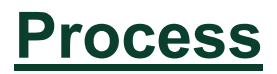

- 1. Use link to navigate to booking site [Travel@State Open Lab Booking Tool.](https://outlook.office365.com/owa/calendar/Bookings.MSUTravelOpenLab@booking.msu.edu/bookings/)
- 2. Select an applicable service.
- 3. Choose your desired date from the calendar.
- 4. Select a time from the available options.
- 5. You may select a staff member if desired otherwise you will randomly be assigned an available staff member.
- 6. Complete the required name, email, and notes fields (notes should specifically identify what you are requesting assistance with).
- 7. Hit the word "Book" at the bottom of the screen.

## **Meeting Details**

- 1. You will automatically receive an email with your meeting details.
- 2. All meetings are automatically scheduled as a Microsoft Teams meeting both on your Outlook and Teams calendar.
- 3. The meetings can be joined from the e-mail, your Outlook calendar, or your Teams calendar.
- 4. If you need to cancel or reschedule your meeting, please use the reschedule button on your email confirmation. Removing/cancelling the meeting from your calendar will not notify the Accounting/Travel staff.

## **Book a session with Travel@State Open Labs for one-on-one assistance with:**

- Request processing in Concur
- Cash advances for travel
- Group/Guest Request and Expense Report processing
- Creating Expense Reports
- Managing itinerary/per diems within an Expense Report
- Reserving/Booking travel
- Operation of MSU travel policy within Concur
- Other general travel questions

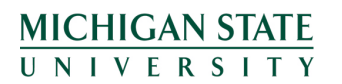